# **Task- und Gruppen Emails anpasssen**

Es ist möglich die von T!M verschickten Emails, die z.B. über neue Aufgaben informieren, anzupassen. Der Text kann beliebig geändert werden. Dafür muss die Datei **[tim.properties](https://wiki.tim-solutions.de/doku.php?id=software:tim:tim.properties)** mit einem Textbearbeitungsprogramm geöffnet werden. Diese Datei befindet sich unter folgender Ordnerstruktur:

...\standalone\configuration\

Alle Mailtexte können entweder normalen Text enthalten oder auch als [HTML-Mails](#page-1-0) versendet werden.

### **Notification Mails**

Unter dem Punkt **Notification Mails** können die Benachrichtigungs Email über erledigte Aufgaben angepasst werden.

- **notification-assignee-mail-subject** : Ändert den Betreff der Mail
- **notification-assignee-mail-text** : Ändert den Text dieser Mail

#### **Archivation**

Unter diesem Punkt können die Benachrichtigungs Mails über archivierte Instanzen angepasst werden:

- **archivation-mail-subject** : Ändert den Betreff der Mail
- **archivation-mail-text** : Ändert den Text dieser Mail

#### **Adhoc**

Unter diesem Punkt können die Benachrichtigungs Mails über [AdHoc](https://wiki.tim-solutions.de/doku.php?id=software:tim:ad_hoc_tasks) angepasst werden.

- **notification-adhoc-close-subject** : Ändert den Betreff der Mail
- **notification-adhoc-close-text** : Ändert den Text dieser Mail

### **Taskmail**

Hier können die Mailtexte angepasst werden, die verschickt werden wenn ein Mitarbeiter eine neue Aufgabe zugewiesen bekommt.

- **taskmail-subject** : Ändert den Betreff der Mail
- **taskmail-text** : Ändert den Text dieser Mail

Die Text der Email, die von dem System verschickt werden und an noch nicht erledigte Aufgaben zu erinnern können ebenfalls angepasst werden

- **taskreminder-subject** : Ändert den Betreff der Mail
- **taskreminder-text** : Ändert den Text dieser Mail

#### **Eskalation**

Die Mails die bei der [Eskalation](https://wiki.tim-solutions.de/doku.php?id=software:tim:escalation) eines Prozesses verschickt werden können ebenfalls angepasst werden

- **escalation-email-subject** : Ändert den Betreff der Mail
- **escalation-email-message** : Ändert den Text dieser Mail

### **Mögliche Variablen für die Mailtexte**

Es ist möglich in den Mailtexten bestimmte Schlagwörter zu benutzen, diese werden anschließend durch die zugehörige Variable ersetzt.

- **\${processDefinitionName}** : Der Name der Prozessdefinition zu welcher z.b. die Task gehört
- **\${processInstanceName}** : Der Name der zugehörigen Prozessinstanz
- **\${processInstanceId}** : Die Identifikationsnummer der Prozessinstanz
- **\${processInstanceDescription}** : Die Beschreibung, welche der Prozessinstanz beim [Start](https://wiki.tim-solutions.de/doku.php?id=software:tim:start_instance) hinterlegt wurde
- **\${taskName}** : Der Name der zugehörigen Aufgabe
- **\${nodeName}** : Der Name der Aktivtät in welcher sich die Aufgabe befindet
- **\${taskId}** : Die Identifikationsnummer der Aufgabe
- **\${nodeId}** : Die Identifikationsnummer der Aktivität
- **\${taskLink}** : Ein Link der direkt zu der zugehörigen Aufgabe führt
- **\${taskDescription}** : Die Beschreibung der derzeitigen Aufgabe
- **\${baseLink}** : Der Baselink bildet den Basislink zu dem Server auf welchem die Aufgabe erstellt wurde (z.b. tim.taskinmotion.de)
- **\${NOW}** : Das aktuelle Datum
- **\${SEZ, dd.MM.yyyy}** : Die Fälligkeit der zugehörigen Aufgabe im gewählten Format
- **\${JEDEPROZESSVARIABLE}** : Hier kann jede Prozessvariable aus einem Prozess eingesetzt werden.

# <span id="page-1-0"></span>**HTML-Taskmails**

[HTML-Taskmails](https://wiki.tim-solutions.de/doku.php?id=software:tim:tim.properties#mails) können verwendet werden um den Mailinhalt aufzubereiten. Neben der Möglichkeit einfache Textlinks einzubetten können hier bspw. auch Bilder etc. verwendet werden. Dies ist bei herkömmlichen Task-Mails nicht möglich. Um HTML-Mails zu ermöglichen, muss der Parameter taskmail-text mit folgenden Wert beginnen:

```
<html><head><meta http-equiv="Content-Type" content="text/html;
charset=UTF-8"></head><body>
```
### **Beispiel:**

```
taskmail-text=<html><head><meta http-equiv="Content-Type"
content="text/html; charset=UTF-8"></head><body>Sie haben eine neue Aufgabe:
${taskName} <br/> im Prozess: ${processDefinitionName} erhalten. <br/>
\nn\nDirekt zur Aufgabe: <a href="${taskLink}">${taskName}</a></body></html>
```
### **Taskmails pro Definition und Node unterschiedlich (ab v4.0)**

Es kann je Definition und/oder Node ein eigener Betreff und Mailtext benutzt werden. Der Eintrag in der Datei tim.properties lautet dann wie folgt:

taskmail-text-prozessdefinitionsname-nodename-mit-leerzeichen=Hier steht der Taskmailtext für eine bestimmte Node in einem bestimmten Prozess taskmail-subject-prozessdefinitionsname-nodename-mit-leerzeichen=Ihnen wurde die Aufgabe \${taskName} im Prozess \${processInstanceName} zugewiesen

Es wird bei jeder Aufgabenmail versucht, einen Mailtext speziell für diese Node zu finden. Wird keiner gefunden, wird ein Mailtext für die Prozessdefinition gesucht. Ist auch dieser nicht vorhanden, wird der Standarttext benutzt.

Beispiel für einen individuellen Mailtext je Prozessdefinition:

```
taskmail-text-prozessdefinitionsname-mit-leerzeichen=Das ist der
Aufgabentext von der Prozessdefinition PROZESSDEFIONSNAME
taskmail-subject-prozessdefinitionsname-mit-leerzeichen=Ihnen wurde die
Aufgabe ${taskName} im Prozess ${processInstanceName} zugewiesen
```
Prozessdefinitions- und Nodename müssen **klein** geschrieben werden! Leerzeichen und Sonderzeichen werden mit einem **-** dargestellt

# **Taskmails (De-)aktivieren**

Um [Taskmails](https://wiki.tim-solutions.de/doku.php?id=software:tim:taskmail) für einzelne Benutzer zu deaktivieren, kann im [Benutzerprofil](https://wiki.tim-solutions.de/doku.php?id=software:tim:userprofil_profile) die Option **"Benachrichtigung per Mail bevorzugen"** Ein-, bzw Ausgeschalten werden. Diese Einstellung existiert auch Systemweit im [Clientprofil](https://wiki.tim-solutions.de/doku.php?id=software:tim:client_profile)

### **Fehler Mails**

Falls beim versenden einer Mail ein Fehler auftritt und im Client Profil das Feld "Benachrichtigung bei Fehler" gepflegt ist, wird an die ausgewählte Gruppe eine Mail versendet die sich wie folgt zusammensetzt:

mail-not-sent-subject=Mail nicht gesendet Id: \${MAIL.ID} Betreff: \${MAIL.SUBJECT} mail-not-sent-text=Beim Versand sind folgenden Probleme aufgetreten.\n\n

Zusätzlich wird die Aufgetretene Exception an den Mailtext mit angehängt.

# **Mehrsprachige Emails**

Abhängig von der Sprache des angemeldeten Nutzers könnnen die Mailtexte in verschiedenen Sprachen verschickt werden. Hierfür muss die Lokale des Nutzers angehängt werden:

```
de-taskmail-subject-prozessdefinitionsname-nodename = Hier steht der Betreff
der Email
de-taskmail-text-prozessdefinitionsname-nodename = Hier steht der Text der
Email
```
en-taskmail-subject-prozessdefinitionsname-nodename = This is the subject en-taskmail-text-prozessdefinitionsname-nodename = This is the mailtext

From: <https://wiki.tim-solutions.de/> - **TIM Wiki / [NEW TIM 6 Documentation](https://doc.tim-solutions.de)**

Permanent link: **[https://wiki.tim-solutions.de/doku.php?id=software:tim:mail\\_configuration&rev=1460618231](https://wiki.tim-solutions.de/doku.php?id=software:tim:mail_configuration&rev=1460618231)**

Last update: **2021/07/01 10:00**

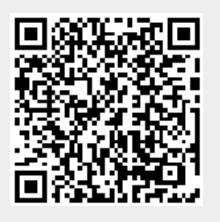